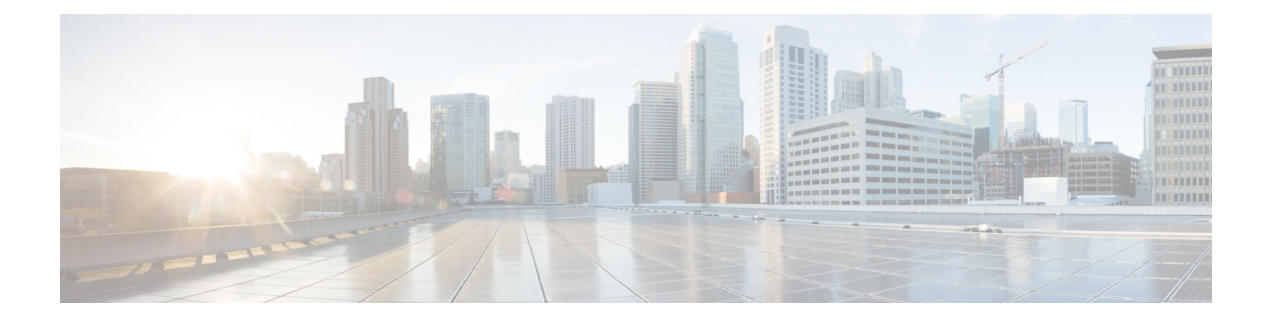

# **PPPoEoVlan Commands**

- class [\(class-map\),](#page-0-0) on page 1
- [dialer-group,](#page-1-0) on page 2
- [dialer](#page-2-0) pool, on page 3
- [encapsulation,](#page-3-0) on page 4
- [interface](#page-4-0) Dialer, on page 5
- ip [address,](#page-4-1) on page 5
- ip address [negotiated,](#page-5-0) on page 6
- ip [unnumbered,](#page-6-0) on page 7
- ppp [authentication,](#page-6-1) on page 7
- ppp chap [hostname,](#page-7-0) on page 8
- ppp chap [password,](#page-8-0) on page 9
- ppp pap [sent-username](#page-9-0) password, on page 10
- pppoe-client [dial-pool-number,](#page-10-0) on page 11
- pppoe-client [ppp-max-payload,](#page-11-0) on page 12
- pppoe [enable](#page-12-0) group, on page 13
- [protocol](#page-13-0) ppp dialer, on page 14
- set cos, on [page](#page-14-0) 15

## <span id="page-0-0"></span>**class (class-map)**

To specify the name of the class whose policy you want to create or change before you configure its policy, use the **class**command in class-map configuration mode. To remove a class from the class map, use the **no** form of this command.

**class** *class-name* **no class** { *class-name* }

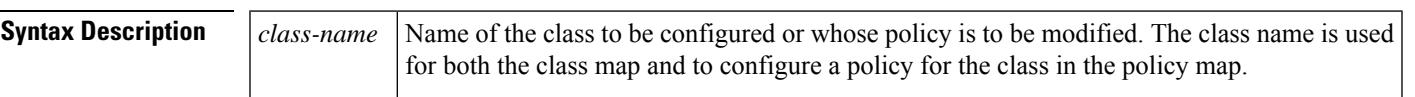

**Command Default** No class is specified.

#### **Command Modes**

Class-map configuration (config-class-map)

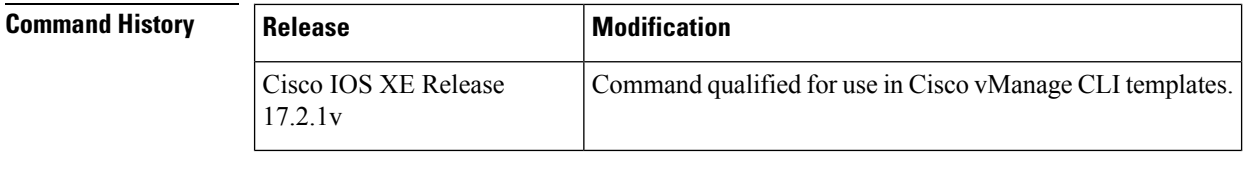

**Usage Guidelines** For usage guidelines, see the Cisco IOS XE, [class](https://www.cisco.com/c/en/us/td/docs/ios-xml/ios/qos/command/qos-cr-book/qos_a1.html#wp3875070390) command.

**Examples** The following is an example of this command:

```
Device(config)# policy
Device(config-policy)# class-map
Device(config-class-map)# class VOICE queue 0
```
#### <span id="page-1-0"></span>**dialer-group**

To control access by configuring an interface to a specific dialer group, use the **dialer-group** command in interface configuration mode. To remove an interface from the specified dialer access group, use the **no** form of this command

**dialer-group** *group-number* **no dialer-group** *group-number* **Syntax Description** group-number Number of the dialer access group to which the specific interface belongs. The range is from 1 to 128. *group-number* **Command Default** None **Command Modes** Interface configuration (config-if) **Command History Release <b>Modification** Command qualified for use in Cisco SD-WAN Manager CLI templates. Cisco IOS XE SD-WAN Release 17.2.1v **Usage Guidelines** An interface can be associated with a single dialer access group only. You cannot assign multiple dialer-groups. This command can be used to control access by configuring an interface to a specific dialer group.

#### **Example**

The following example shows how to configure Interface Dialer1 to Dialer-Group 1.

Ш

Device# **config-transaction** Device(config)# **interface Dialer1** Device(config-if)# **dialer-group 1**

#### **Related Commands**

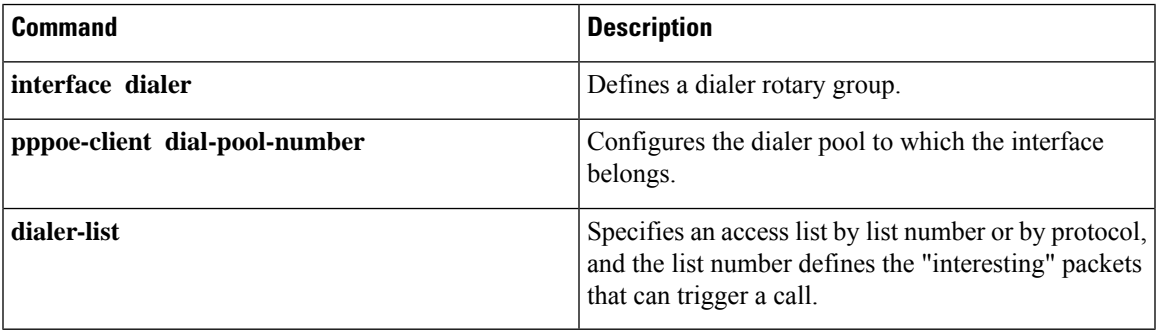

### <span id="page-2-0"></span>**dialer pool**

To specify, for a dialer interface, which dialing pool to use to connect to a specific destination subnetwork, use the **dialer pool** command in interface configuration mode. To remove the dialing pool assignment, use the **no** form of this command.

**dialer pool** *number* **no dialer pool Syntax Description** *number* Dialing pool number, in the range 1 through 255. **Command Default** Disabled; no default number is specified. **Command Modes** Interface configuration (config-if) **Command History Release <b>Modification** Cisco IOS XE Catalyst SD-WAN Release 17.2.1v Command qualified for use in Cisco vManage CLI templates. **Usage Guidelines** This command applies to dialer interfaces only

#### **Example**

```
Device(config)# interface Dialer 1
Device(config-if)# dialer pool 1
```
## <span id="page-3-0"></span>**encapsulation**

To set the encapsulation method used by the interface, use the **encapsulation** command in interface configuration mode. To remove the encapsulation, use the **no** form of this command.

**encapsulation** *encapsulation-type* **no encapsulation** *encapsulation-type*

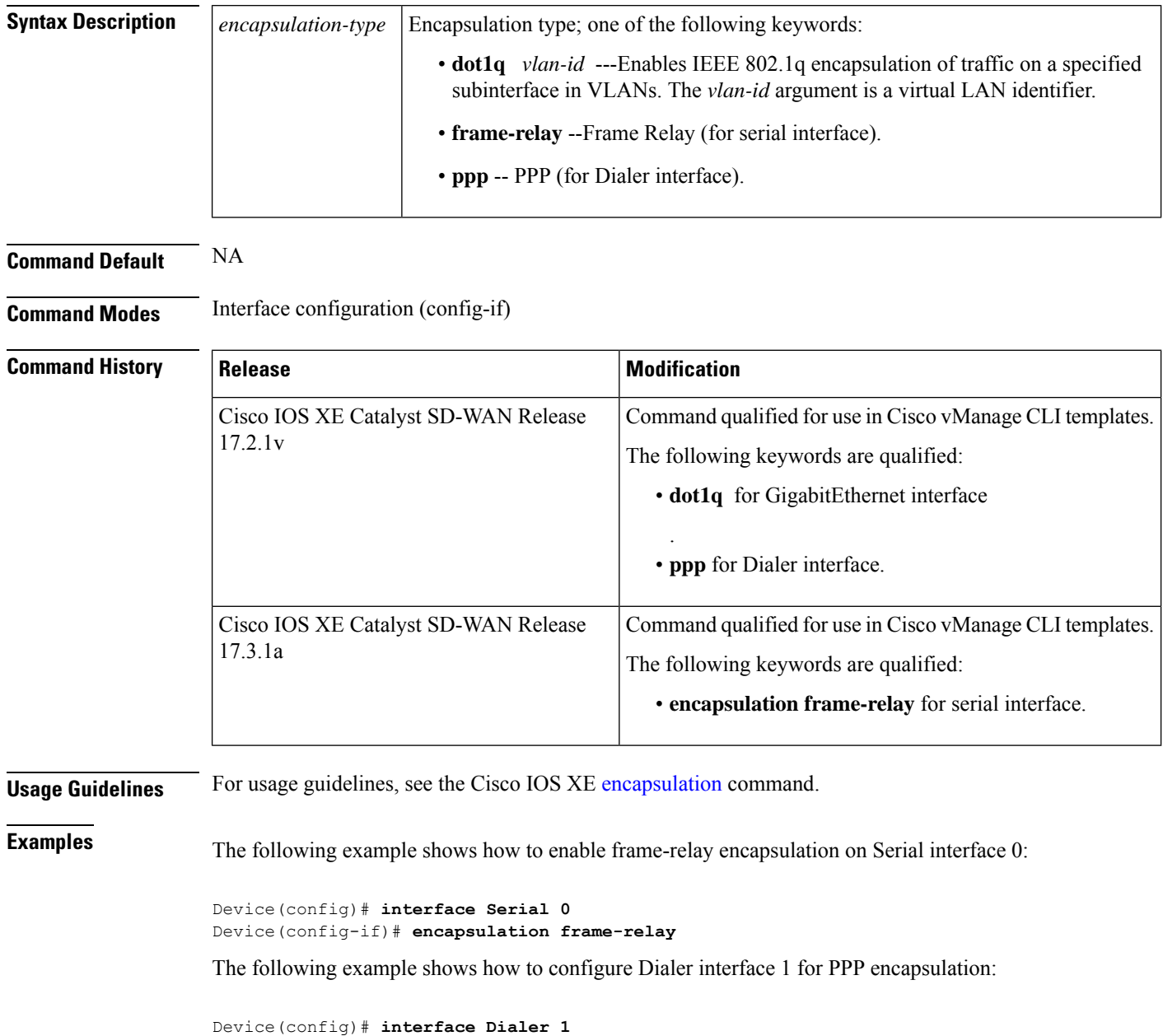

Device(config-if)# **encapsulation ppp**

## <span id="page-4-0"></span>**interface Dialer**

To define a dialer rotary group or profile, use the **interface Dialer** command in global configuration mode. To remove the configuration, use the **no** form of this command.

**interface Dialer** *dialer-rotary-group-number*

**no Interface Dialer** *dialer-rotary-group-number*

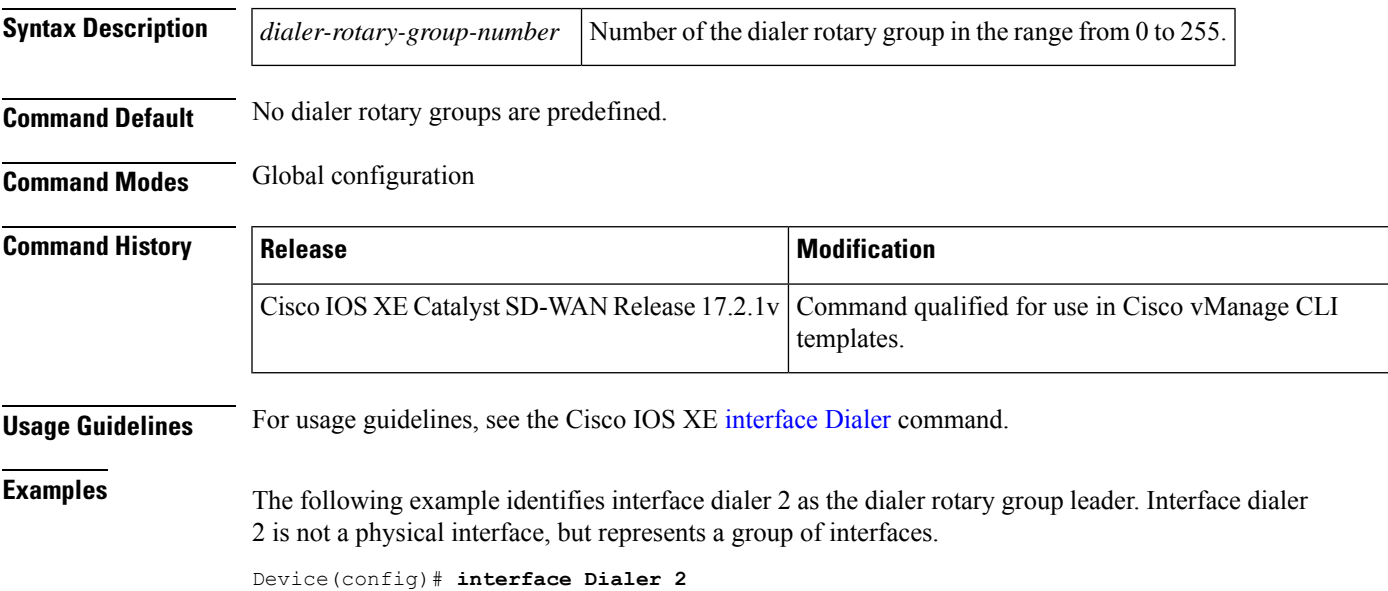

## <span id="page-4-1"></span>**ip address**

To set a primary or secondary IP address for an interface, use the **ip address** command in interface or sub-interface configuration mode. To remove an IP address or disable IP processing, use the **no** form of this command.

**ip address** *ip-address* [*mask*] **no ip address** [*ip-address*] [*mask*]

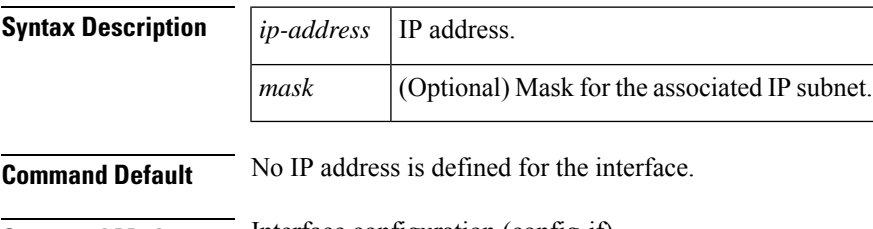

**Command Modes** Interface configuration (config-if) Sub-interface configuration (config-subif)

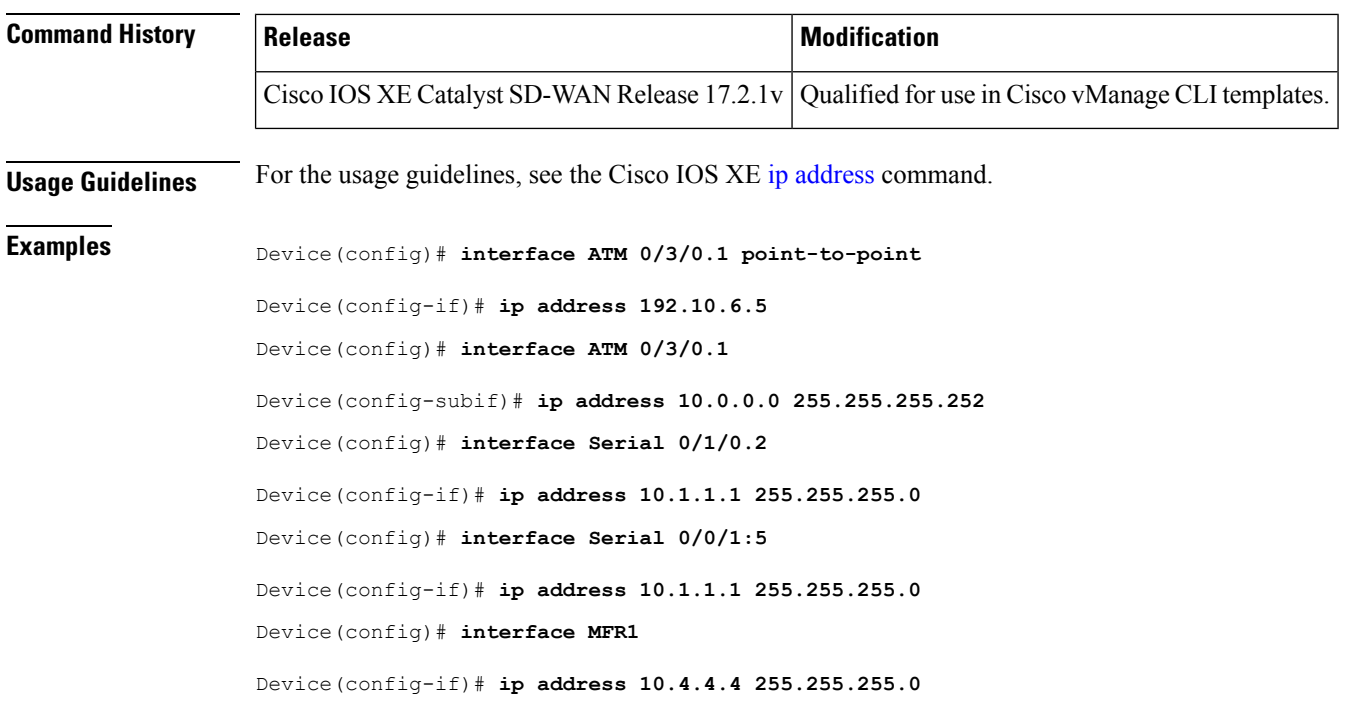

## <span id="page-5-0"></span>**ip address negotiated**

To configure an interface and to use the address that is obtained during IPCP negotiation, use **ip address negotiated** command in interface configuration mode. To remove the configuration, use the **no** form of this command.

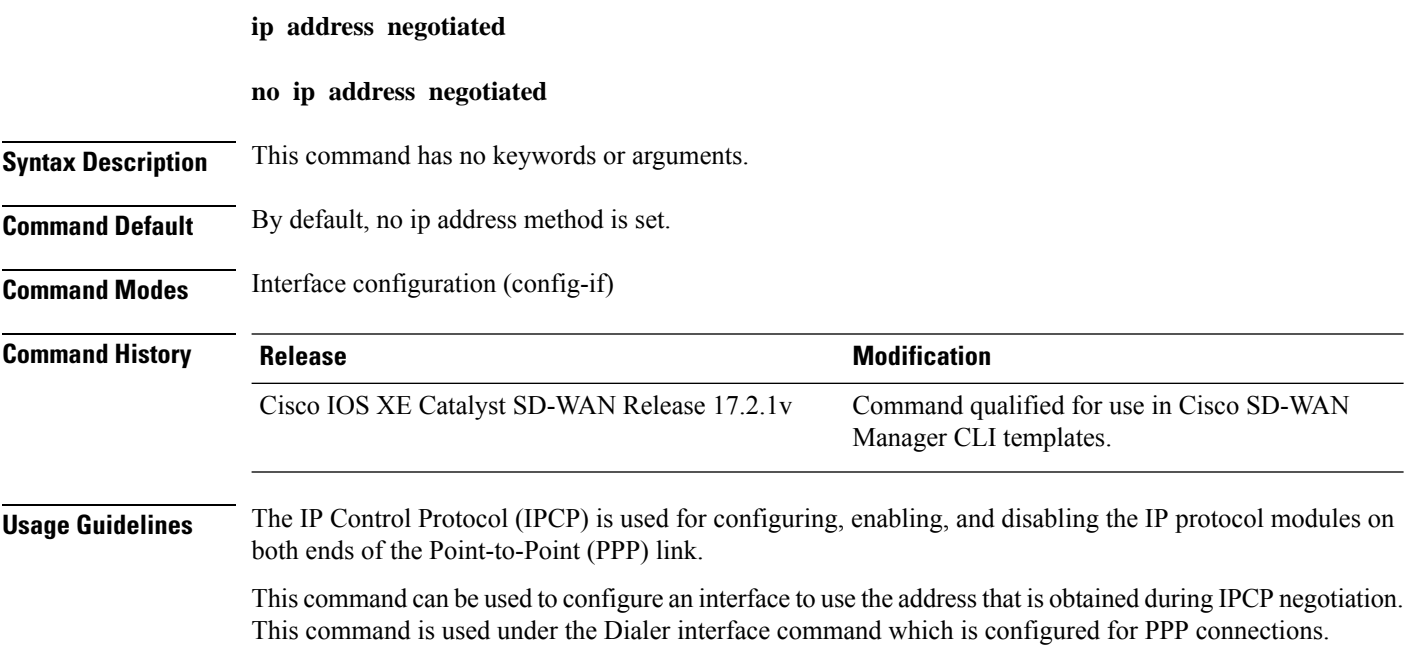

Ш

#### **Example**

The following example shows how to configure interface Dialer1 to use the address that is obtained during IPCP negotiation.

```
Device# config-transaction
Device(config)# interface Dialer1
Device(config-if)# ip address negotiated
```
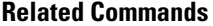

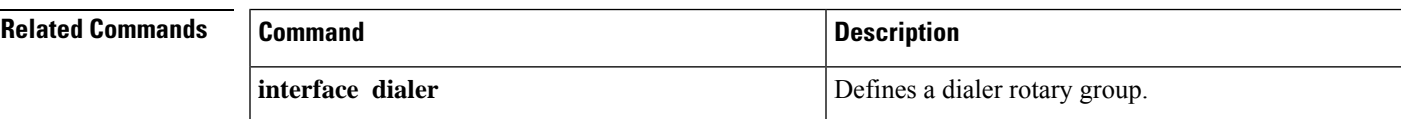

### <span id="page-6-0"></span>**ip unnumbered**

To enable IP processing on an interface without assigning an explicit IP address to the interface, use the **ip unnumbered** command in interface configuration mode or subinterface configuration mode. To disable the IP processing on the interface, use the **no** form of this command.

- **ip unnumbered** *type*
- **no ip unnumbered**

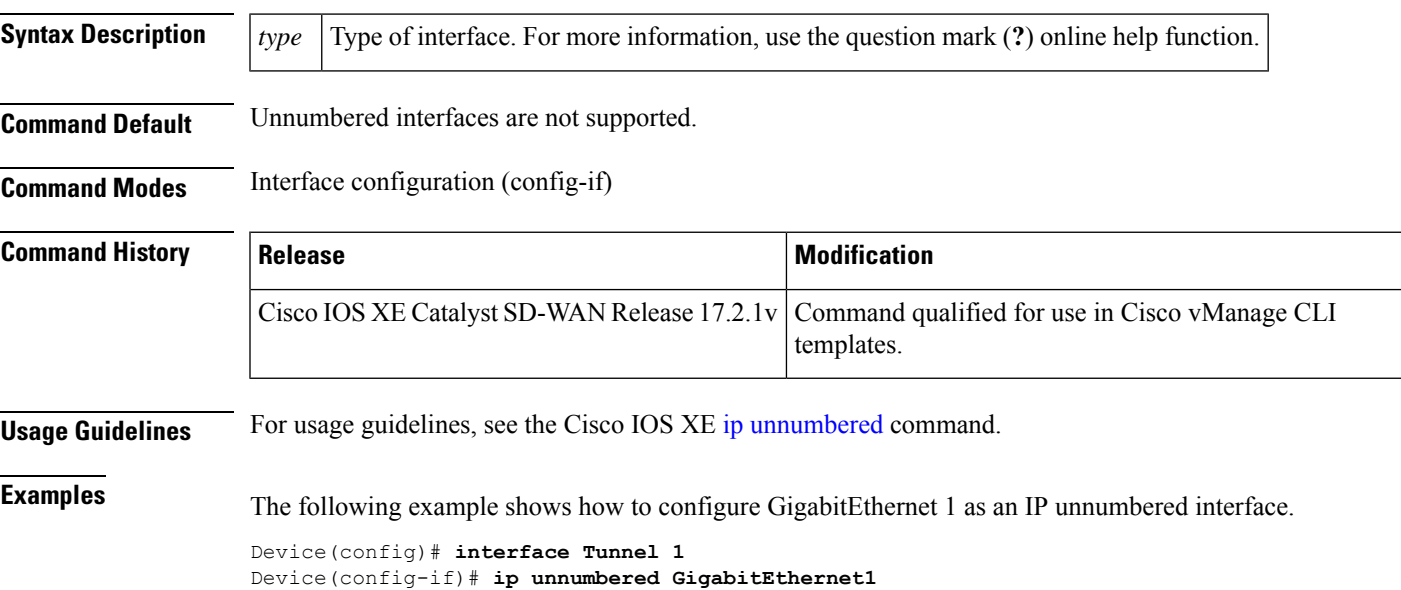

## <span id="page-6-1"></span>**ppp authentication**

To enable at least one PPP authentication protocol and to specify the order in which the protocols are selected on the interface, use the **ppp authentication** command in interface configuration mode. To disable this authentication, use the **no** form of this command.

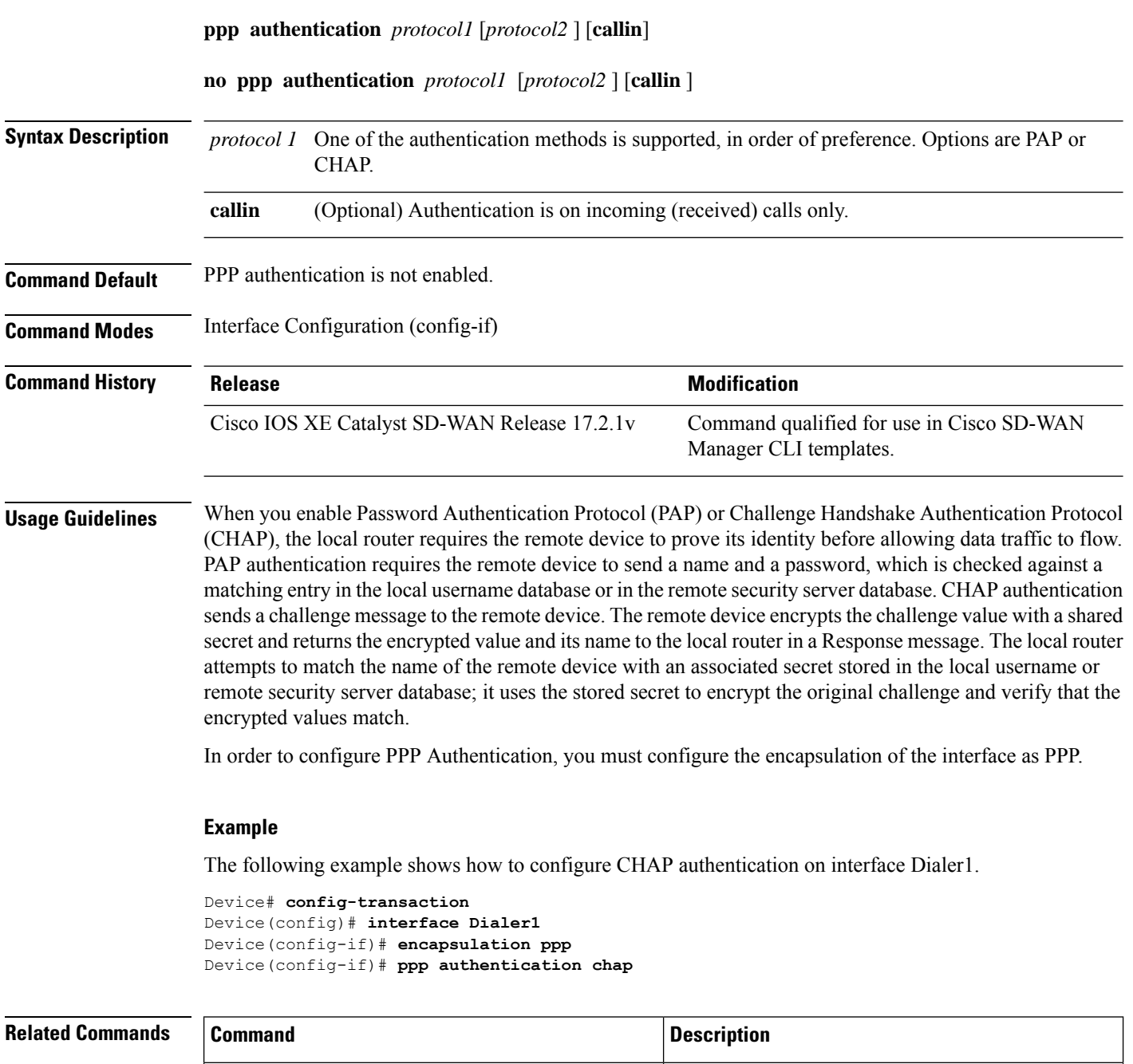

## <span id="page-7-0"></span>**ppp chap hostname**

To create a pool of dialup routers by specifying a common alias for all routers when authenticating with CHAP (Challenge Handshake Authentication Protocol), use the **ppp chaphostname** command in interface configuration mode. To disable this function, use the no form of the command.

an interface.

Configures the PPP as the encapsulation protocol for

**encapsulation ppp**

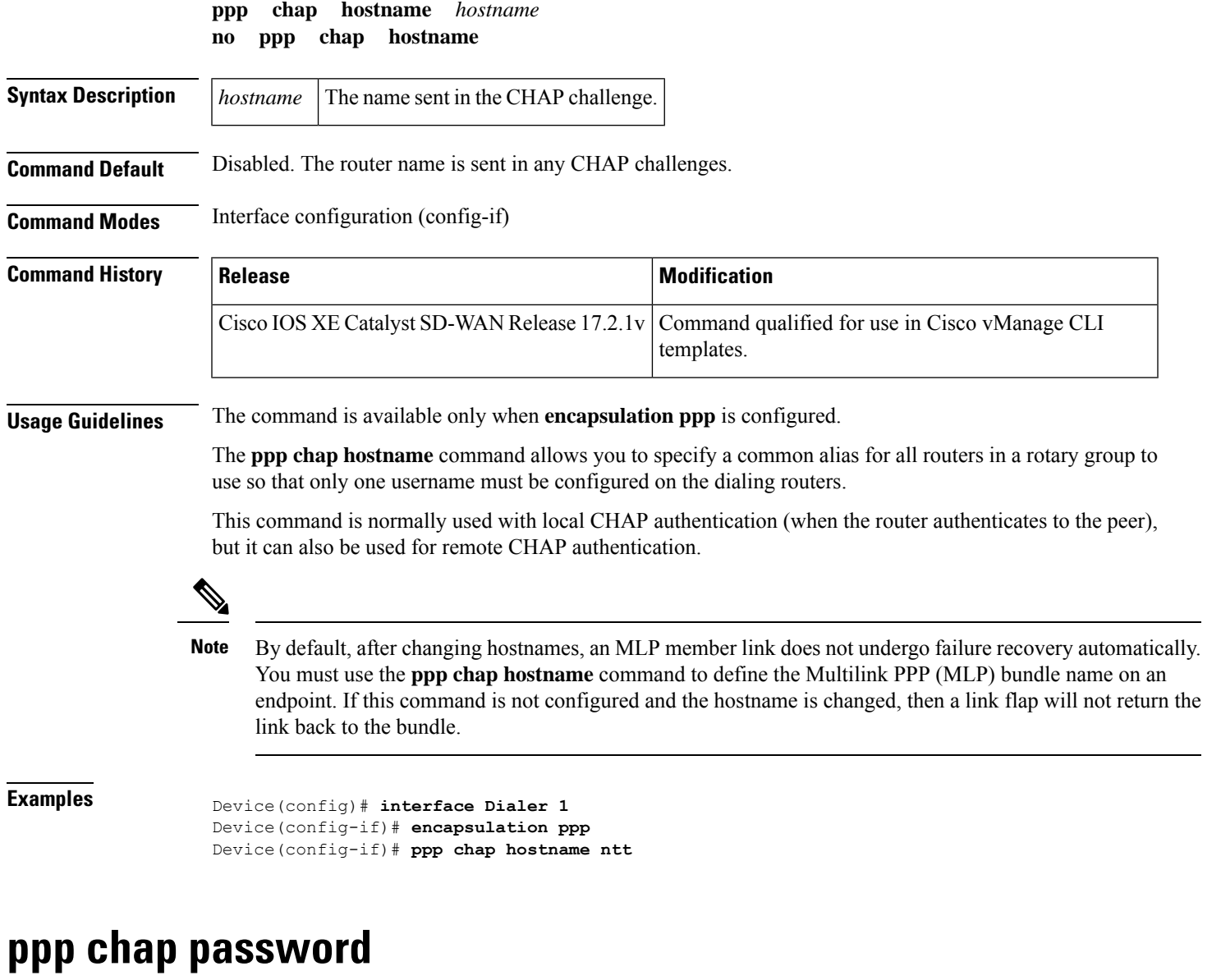

<span id="page-8-0"></span>To configure a common CHAP secret to be used in responses to challenges from an unknown remote peer in a collection of routers that do not support this command (such as routers running older Cisco IOS software images), use the **ppp chap password** interface configuration command. To disable this function, use the **no** form of this command.

**ppp chap password** *secret* **no ppp chap password** *secret*

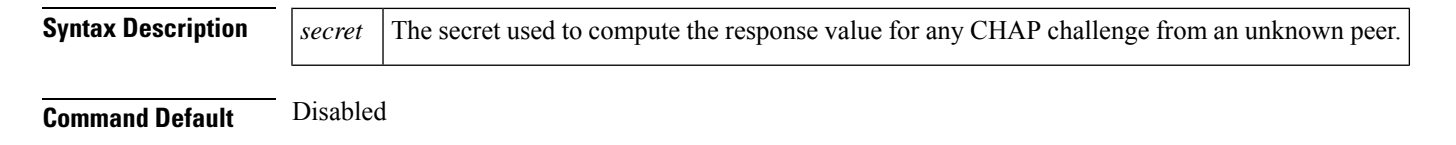

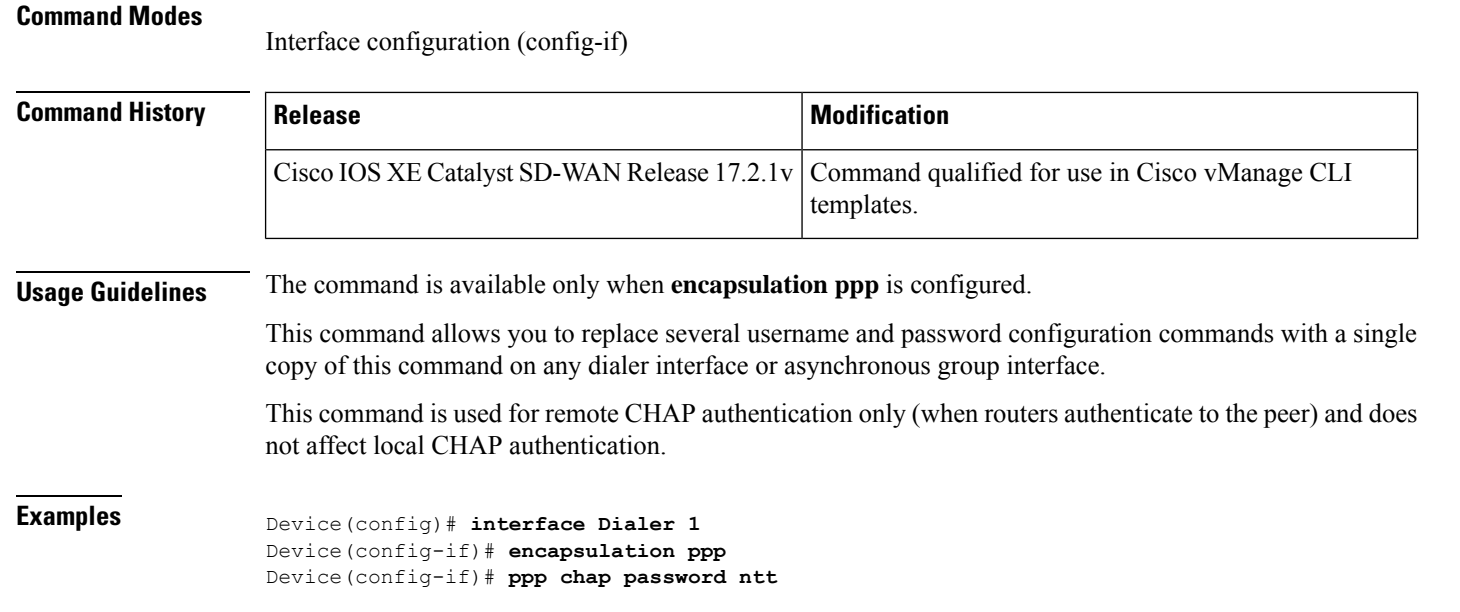

### <span id="page-9-0"></span>**ppp pap sent-username password**

To enable remote Password Authentication Protocol (PAP) support for an interface, and to use the values specified for username and password in the PAP authentication request, use the **ppp pap sent-username password** command in interface configuration mode. To disable remote PAP support, use the **no** form of this command.

**ppp pap sent-username** *username* **password** *password*

**no ppp pap sent-username** *username*

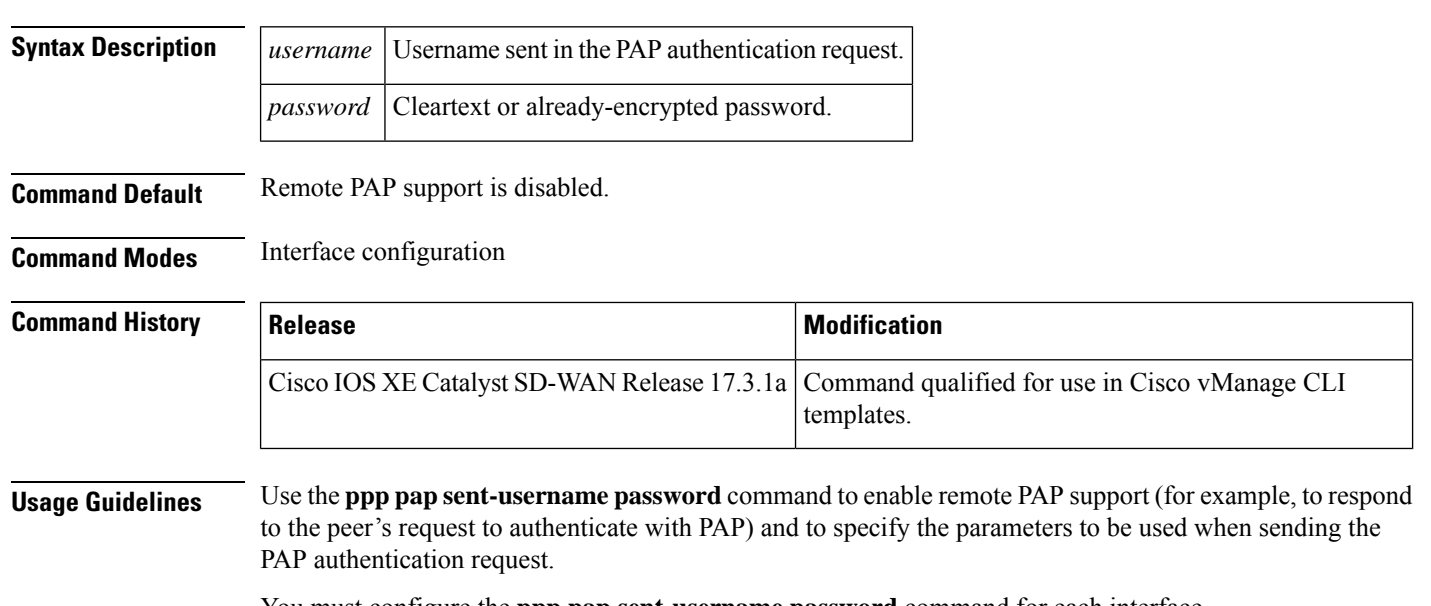

You must configure the **ppp pap sent-username password** command for each interface.

The command is available only when **virtual-ppp** is configured.

П

**Examples** In the following example, a password is entered as a cleartext password, xxxx for remote PAP authentication:

```
router# configure
router(config)# interface POS 0/1/0/0
router(config-if)# ppp pap sent-username xxxx password notified
router(config-if)# ppp pap sent-username xxxx password clear notified
```
### <span id="page-10-0"></span>**pppoe-client dial-pool-number**

To configure a PPP over Ethernet (PPPoE) client, use the **pppoe-client dial-pool-number** command in interface configuration mode or VLAN interface configuration mode. To disable the configured dial-on-demand functionality, use the **no** form of this command.

**pppoe-client dial-pool-number** *number* [ **service-name** *name* ] **no pppoe-client dial-pool-number** [*number*] [ **service-name** ]

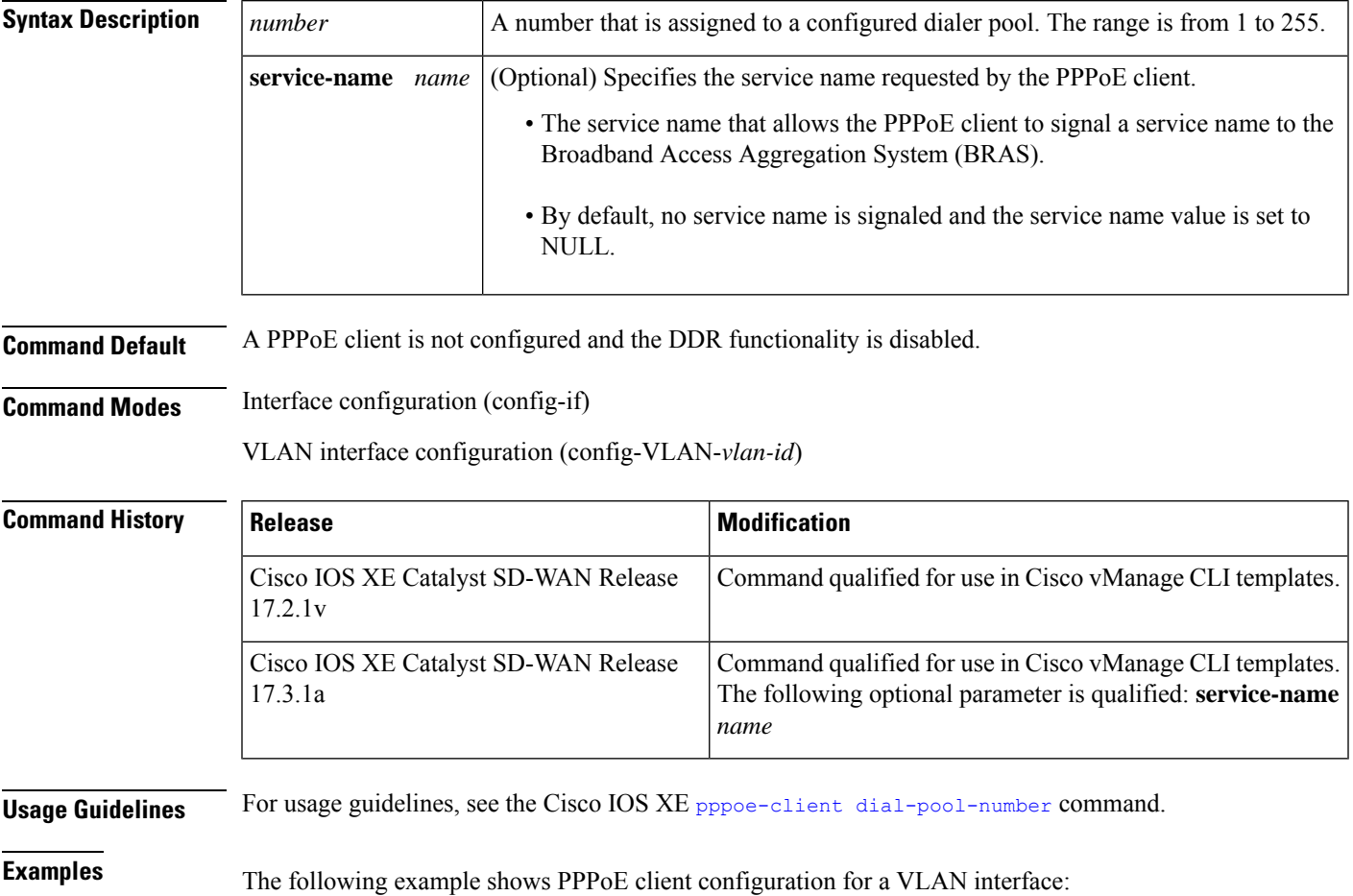

```
Device(config)# interface Vlan 1
Device(config-Vlan-1)# pppoe-client dial-pool-number 1
```
The following example shows PPPoE client configuration for a GigabitEthernet interface:

```
Device(config)# interface GigabitEthernet 4.302
Device(config-Vlan-1)# pppoe-client dial-pool-number 1 service-name ser1
```
#### <span id="page-11-0"></span>**pppoe-client ppp-max-payload**

To set a Maximum Receive Unit (MRU) value to be negotiated during PPP Link Control Protocol (LCP) negotiation on an interface, use the **pppoe-client ppp-max-payload** command in interface configuration mode. To remove the MRU value, use the **no** form of this command.

**pppoe-client ppp-max-payload** *size*

**no pppoe-client ppp-max-payload** *size*

**Syntax Description** *size* Enter the Maximum Receive Unit (MRU) value to be negotiated during PPP LCP negotiation. Range is from 64 to 1792 bytes. *size*

**Command Default** By default, the MRU value to be negotiated during PPP LCP negotiation is 1492 bytes.

**Command Modes** Interface configuration (config-if).

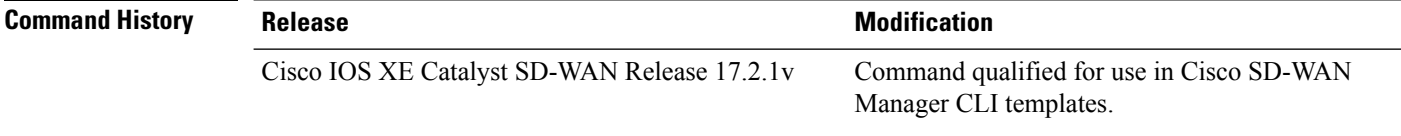

**Usage Guidelines** A PPPoE client and a server negotiate different parameters during the during PPP LCP phase, including the MTU and MRU of the interface.

This command can be used to set MRU size for a specific interface for the LCP negotiation.

In order to configure **pppoe-client ppp-max-payload** command, you must first configure the **pppoe-client dial-pool-number** command.

#### **Example**

The following example shows how to set the MRU to 1492 bytes on Interface GigabitEthernet 0/0/1:

```
Device# config-transaction
Device(config)# interface GigabitEthernet 0/0/1
Device(config-if)# pppoe-client dial-pool-number 1
Device(config-if)# pppoe-client ppp-max-payload 1492
```
#### **Related Commands**

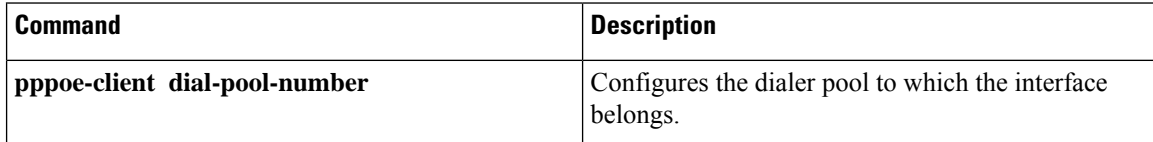

### <span id="page-12-0"></span>**pppoe enable group**

To enable a PPPoE session on the Gigabit Ethernet interface or subinterface, use the **pppoe enable group** command in interface configuration mode. To disable a PPPoE session, use the **no** form of this command. **pppoe enable** [ **group** { *profile-name* | **global** } ] **no pppoe enable** [ **group** { *profile-name* | **global** } ] **Syntax Description** *profile-name* PPPoE profile name. If a PPPoE profile is not assigned to the interface by using the group group-name option, the interface will use the global PPPoE profile. **global Command Default** None **Command Modes** Interface configuration (config-if) **Command History Release Research 2008 Modification** Command qualified for use in Cisco SD-WAN Manager CLI templates. Cisco IOS XE Catalyst SD-WAN Release 17.2.1v **Usage Guidelines** This command is used to enable a PPPoE session on the Gigabit Ethernet interface or or subinterface. If a PPPoE profile is not assigned to the interface by using the **group** *profile-name* option, the interface will use the global PPPoE profile. **Example** The following example shows how to enable a PPPoE session on the Gigabit Ethernet subinterface GigabitEthernet0/0/1.101. Device# **config-t** Device(config)# **interface GigabitEthernet0/0/1.101** Device(config-if)# **ip address 192.10.6.5 255.255.255.0** Device(config-if)# **encapsulation dot1Q 101** Device(config-if)# **pppoe enable group global** Device(config-if)# **pppoe-client dial-pool-number 1 Related Commands Command Command Description** Configures a PPPoE client and specifies **pppoe client dial pool-number**

Dial-on-Demand Routing (DDR) functionality.

### <span id="page-13-0"></span>**protocol ppp dialer**

To configure a static map for an Asynchronous Transfer Mode (ATM) Permanent Virtual Circuit (PVC), use the **protocol ppp dialer** command in the interface ATM virtual circuit configuration mode. To remove the static mapping, use the **no** form of this command.

**protocol ppp dialer**

**no protocol ppp dialer**

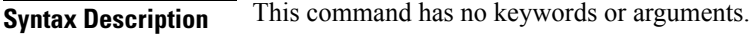

**Command Default** No default behaviour or value

**Command Modes** Interface ATM virtual circuit configuration (config-if-pvc)

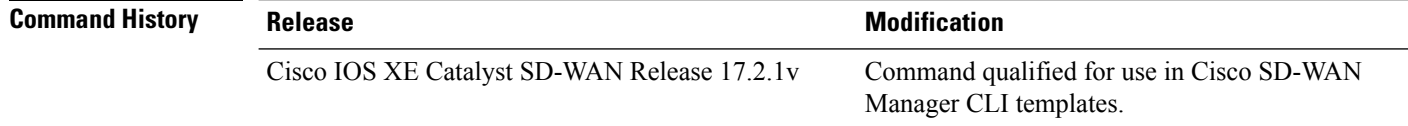

**Usage Guidelines** This command is used to configure a static map for an ATM PVC, Switched Virtual Circuit (SVC), or Virtual Circuit (VC) class.

#### **Example**

The following example shows how to configure PPPoA on an ATM interface with a Point-to-Point subinterface using PVC 0/100.

```
Device# config-transaction
Device(config)# interface ATM 0/3/0
Device(config-if)# no shutdown
Device(config-if)# ip mtu 1496
Device(config-if)# interface ATM 0/3/0.1 point-to-point
Device(config-subif)# ip mtu 1496
Device(config-subif)# ip address 10.0.0.0 255.255.255.252
Device(config-subif)# no shutdown
Device(config-subif)# pvc 0/100
Device(config-if-pvc)# dialer pool-member 1
Device(config-if-pvc)# protocol ppp dialer
```
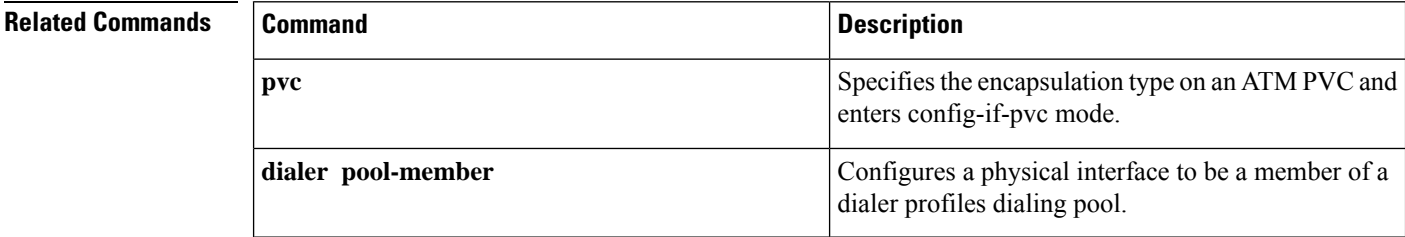

Ш

#### <span id="page-14-0"></span>**set cos**

To set the Layer 2 class of service (CoS) value of an outgoing packet, use the **setcos** command in policy-map class configuration mode. To remove a specific CoS value setting, use the **no** form of this command.

**set cos** *cos-value* **no set cos**

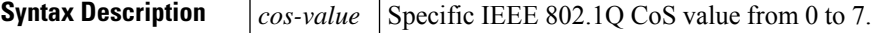

**Command Default** No CoS value is set for the outgoing packet.

**Command Modes**

Policy-map class configuration

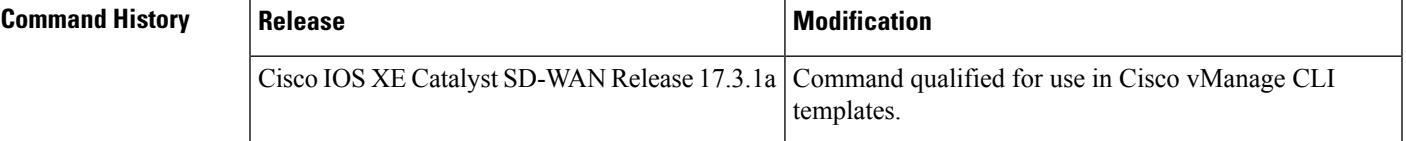

**Usage Guidelines** For usage guidelines, see the Cisco IOS XE [set](https://www.cisco.com/c/en/us/td/docs/ios-xml/ios/qos/command/qos-cr-book/qos-s1.html#wp3792057054) cos command.

**Examples** In the following example, the policy map called "cos-set" is created to assign different CoS values for different types of traffic. This example assumes that the class maps called "voice" and "video-data" have already been created.

```
Router(config)# policy-map cos-set
Router(config-pmap)# class voice
Router(config-pmap-c)# set cos 1
Router(config-pmap-c)# exit
```
Router(config-pmap)# class video-data Router(config-pmap-c)# set cos 2 Router(config-pmap-c)# end

 $\mathbf I$